## Worker ResHealth registration

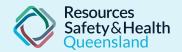

## How do I register for ResHealth?

Your employer will initiate your next health assessment in ResHealth. You'll get an email inviting you to register and complete a health assessment (HA). Follow these steps.

- Give your employer your email address. It should be the one you plan to use for your QGov registration. If you have an existing QGov account, you can give your employer that email address.
  - If you've already done a HA in ResHealth, make sure you give your employer the same email address that you used last time.
  - Are you a Johnathon that everyone calls John? Give your employer your full legal name.
- You'll get an email inviting you to register for ResHealth. If you don't get it, check your junk / spam mailbox. Still can't find it? Ask your employer to resend.
- 3. Note down the HA reference in your email invite. You'll need it to register in ResHealth.
- Click on the ResHealth website link in your email then click 'access your ResHealth account'. You'll be taken to QGov to register, then taken to ResHealth to complete your HA.

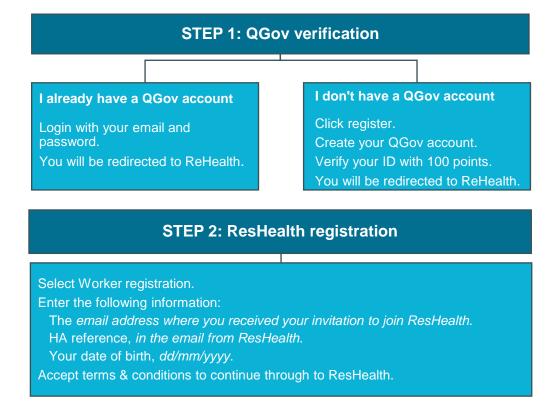

Are you a **sole trader**? See our fact sheet: <u>Sole trader registration process for ResHealth</u>.